# **Center for Educational Performance and Information**

# *Michigan Student Data System Section 25e User Guide*

**Last Updated: 11/7/2018**

**Questions:** Email: cepi@michigan.gov Phone: 517-335-0505 x3

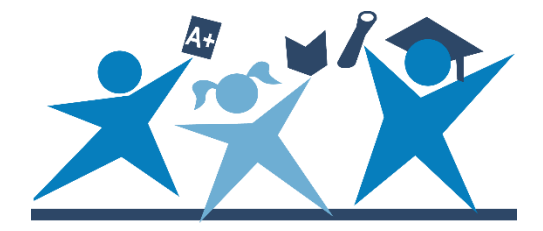

# **Contents**

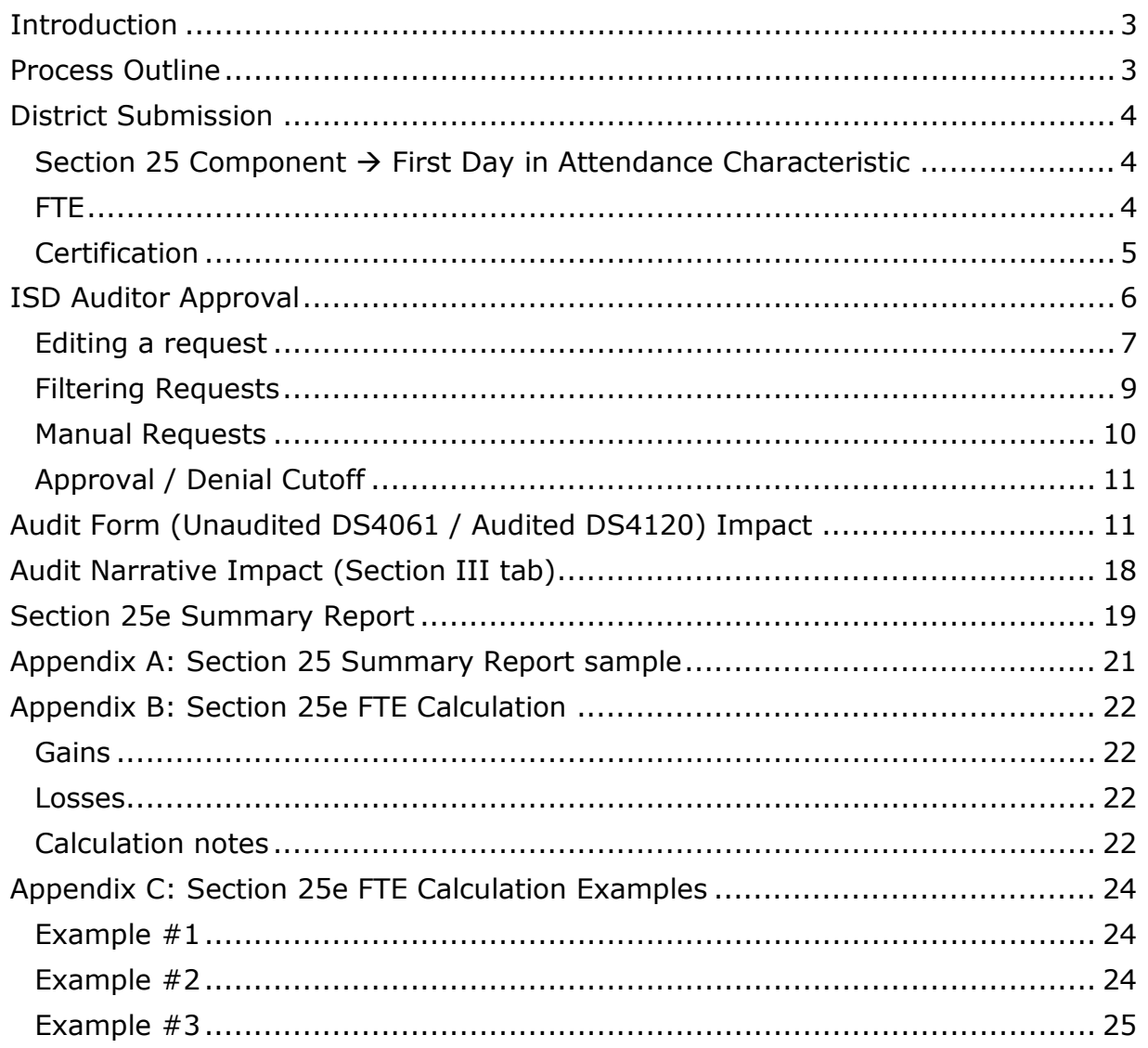

### **Introduction**

Section 25e of the State School Aid Act (MCL 388.1625e, Public Act 60 of 2013) was created for fiscal year 2014 to allow any school district to claim pro-rated fulltime equivalency for pupils who transfer after the Fall Pupil Membership Count Day.

CEPI worked with representatives of the Michigan Department of Education Office of State Aid and School Finance and the Department of Technology, Management and Budget Agency Services to review the legislative requirements and develop preliminary plans. Work group sessions were held with intermediate school district auditors and district pupil accounting personnel to gather input on format and functionality.

This user guide provides detailed information about the process for both district users and ISD auditors.

### **Process Outline**

Below is an outline of the process for requesting pro-rated FTE in the MSDS under Section 25e:

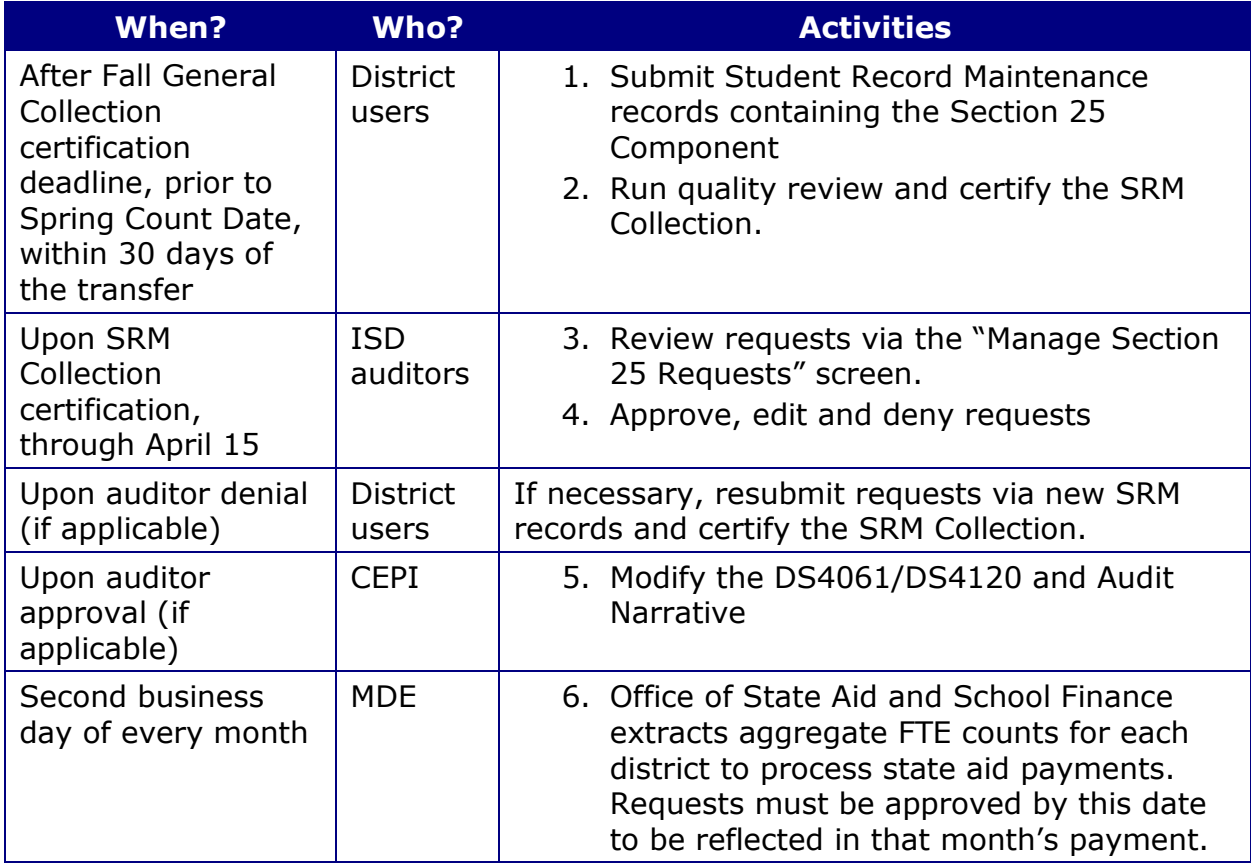

### **District Submission**

In order to request a pro-rated share of FTE for a pupil who enrolled in your district after the Fall Pupil Membership count date, you must submit and certify a record for the pupil in the SRM Collection within 30 days after the transfer, or 30 days after the Fall General Collection certification deadline, whichever is later (see certification note on the next page). You may add one pupil at a time via online entry or upload a file. Please refer to the MSDS District User Training Manual for detailed instructions on online entry and/or file upload.

Note: pupils who were not counted by any Michigan local education agency, public school academy or ISD on the Fall Pupil Membership count date are NOT eligible for a Section 25e FTE transfer.

#### **Section 25 Component → First Day in Attendance Characteristic**

Each SRM record must contain the Section 25 Component and the First Day in Attendance characteristic. Enter the date that the pupil first attended classes in the school district, or for online classes, the date that the pupil first logged in to the first online class. Additional business rules:

- The date must be after the Fall Pupil Membership count date (first Wednesday in October) and must be before the Spring Supplemental count date (second Wednesday in February).
- The date must be on or prior to the As of Date characteristic in the SRM Component.
- The date must be on or after the Enrollment Date characteristic in the Enrollment Component.

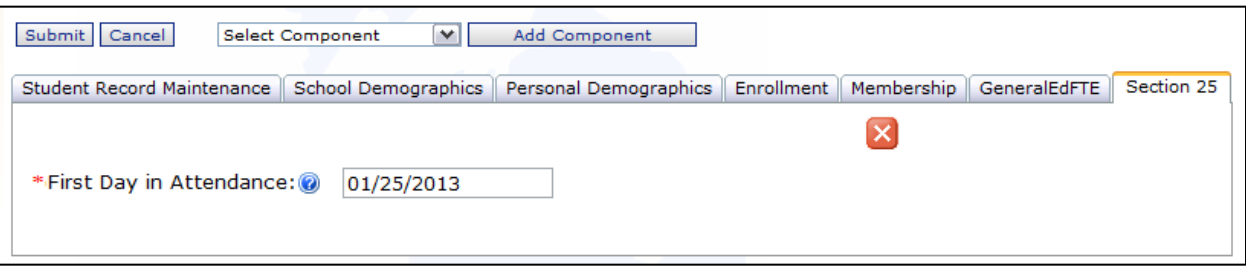

#### **FTE**

Enter the pupil's General Ed and Special Ed FTE (if applicable) based on the pupil's current status (e.g., full-time or part-time). The total FTE submitted in the SRM record must be **greater than 0** and **less than or equal to the total FTE submitted in the Fall General Collection**. It is recommended, prior to submitting the Section 25e request, that district users review the student history screen to find the total FTE from the Fall General Collection.

For pupils who are eligible for Section 53 FTE, the MDE Office of Special Education has provided the following guidance:

- Pupils must have either an active Individualized Education Program or an Individualized Family Service Plan indicating that the pupil is Michigan mandatory special education eligible as defined in sections 300.320 through 300.324 of the 34 Code of Federal Regulations
- If the Section 25e adjustment results in a gain of Section 53 FTE, the same documentation required for new section 53a pupils is required to be submitted to OSE. The documentation will be reviewed and approved before the FTE is added to the district's Section 53a verification list. For further information and instructions, go to OSE's Section 53a web page.
- If the Section 25e adjustment results in a loss of Section 53 FTE, no further action is required. OSE will receive a report from CEPI that includes these adjustments and will process them automatically.
- OSE will send an updated Section 53a verification list to each affected district after all Section 25e adjustments are processed. This list will only include the final approved FTE for each pupil; therefore, if your district wishes to reference the original Fall approved Section 53 FTE (prior to Section 25e adjustments), please retain copies of prior verification lists.

### **Certification**

- Section 25e requests may not be certified until **after the Fall General Collection certification deadline**. Until this date, the Fall Pupil Membership data are not considered final.
- Section 25e requests must be certified **before the Spring Supplemental Count Date**.
- As mentioned in the legislation, requests must be submitted within 30 calendar days after the transfer, or 30 days after the Fall General Collection certification deadline, whichever is later. According to a Feb. 20, 2014 MDE memo, initial requests not submitted within 30 days "may be reported by the district using a modified first date of attendance that complies with the timeframe prescribed by the legislation. In doing so, the membership for the pupil will be prorated according to the modified first date of attendance reported." However, the MSDS cannot enforce this requirement, because any resubmissions that occur outside of the original 30-day window would not be allowed. Initial requests not submitted within 30 days are subject to modification by your ISD auditor.

## **ISD Auditor Approval**

Once the SRM Collection containing the Section 25e request(s) is certified, the requests will appear in a screen for the receiving district's ISD Auditor to review. This screen displays data submitted by the districts affected by the Section 25e requests. The request for the submitting district will be in **bold**. This screen includes a breakdown of FTE data, enrollment and attendance data, days remaining in the school year, and the system-calculated FTE amount to be adjusted.

This screen will populate upon certification of the SRM record, based on the presence of the Section 25 Component. For ISD auditors, a list of requests will appear for districts they have access to. District users will be able to view requests they have submitted in a read-only format.

To access the screen, click the **Section 25 menu** and choose **Manage Section 25 Requests**.

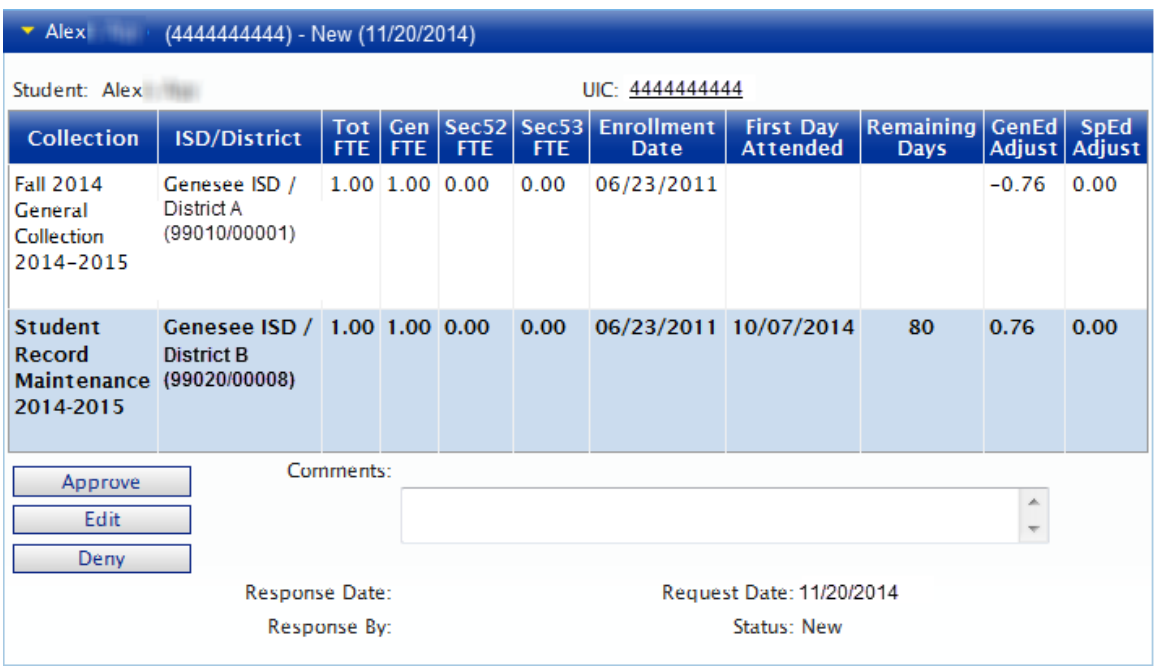

The auditor may request documentation from the district to verify proof of enrollment and attendance. Based on this documentation and the information submitted in the SRM record, the auditor will do one or more of the following:

- Approve the request as submitted
- Edit the request to correct FTE and attendance information, prior to approval
- Deny the request with comments.

Additional information about the "Manage Section 25 Requests" screen:

- Users may click the student's UIC to access his/her student history.
- By default, the Fall General Collection FTE will reflect the data certified by the district. If the ISD auditor performs a student-level FTE adjustment in the Fall Audit Form/Narrative, the adjusted FTE will display.
- The "First Day Attended" and "Remaining Days" columns are populated for SRM records only.
- The "Remaining Days" column is derived based on the Section 25 financial calendar determined by the date submitted in the "First Day of Attendance" characteristic of the SRM record.
- The "GenEd Adjust" and "SpEd Adjust" columns display the FTE adjustment that will occur if the request is approved. These numbers are calculated using a complex formula explained in Appendix B.
- Auditors will not be able to approve a request when the following scenario occurs:
	- $\circ$  The same district appears as both the gaining and losing district, AND
	- o Only the above district is listed in the request

This scenario typically occurs when a student leaves the Fall district, enrolls in another district, and then returns to the Fall district prior to the spring count date. In this event, the Fall district's auditor must wait until a Section 25e claim from the other district is approved before approving the Fall district's request. If the other district never submits a Section 25e claim, the auditor can simply deny the request.

If the request is denied, the system will not take any further action. District users may resubmit the request, if necessary, by submitting and certifying another SRM record with corrected data. A "copy selected to staging" option is available in the staging area to minimize data entry. Please refer to the MSDS District User Training Manual for more information on this feature.

#### **Editing a request**

If the request was submitted with incorrect FTE and/or First Day in Attendance, ISD auditors have the ability to edit the request prior to approval.

To edit a request, click the **Edit** button.

A new screen will appear.

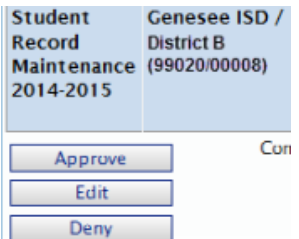

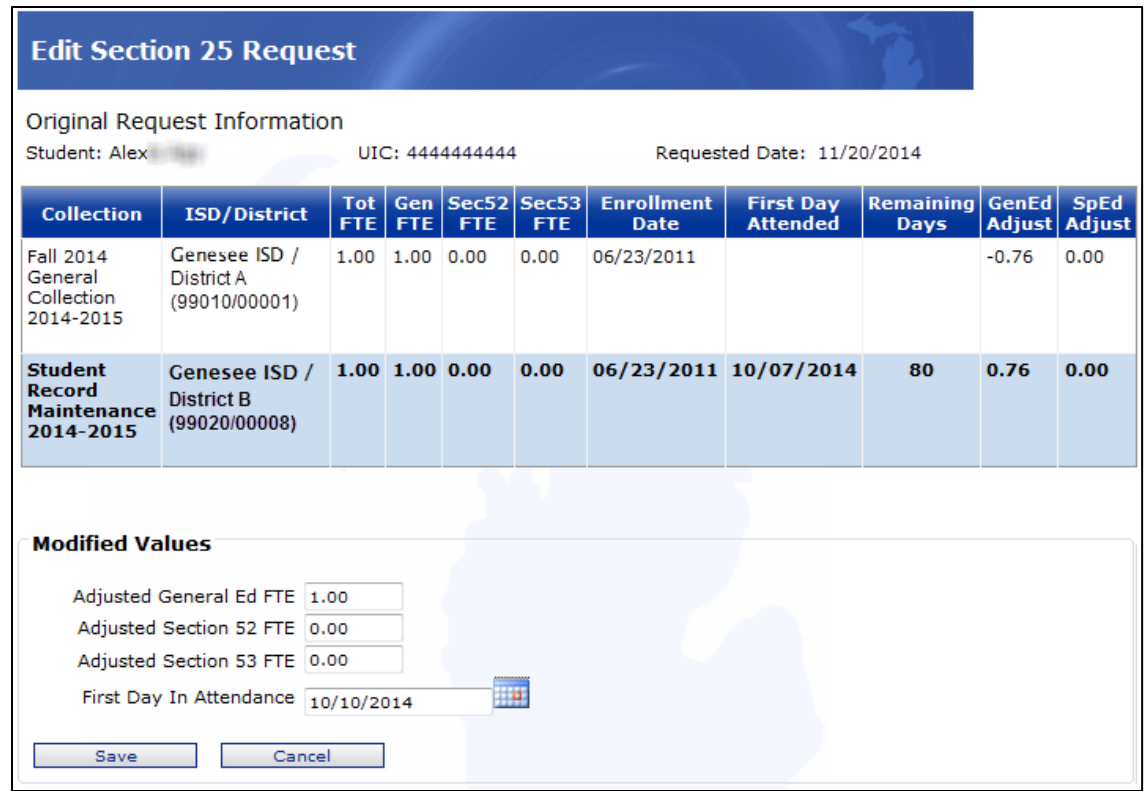

Modify the General Ed, Section 52, and/or Section 53 FTE and the First Day in Attendance as necessary, and click the **Save** button when finished. To leave the screen without saving, click **Cancel**.

Once the Save button is clicked, you will be returned to the request with the updated changes.

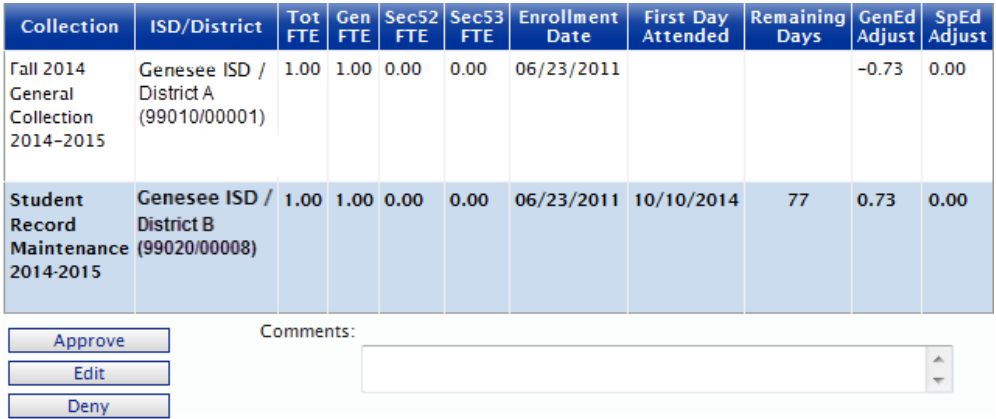

Please note the following:

- The FTE is based on the pupil's current status (e.g., full-time or part-time) on the first day in attendance. Do not attempt to calculate the FTE adjustment; the system will do this automatically.
- If the original request did not contain Special Ed FTE, the system will not allow auditors to add Special Ed FTE. The request must be denied, and the district will need to resubmit the request with all applicable Special Ed data in addition to the FTE.
- First Day in Attendance cannot be prior to the enrollment date. If the enrollment date is also incorrect, the request must be denied, and the district will need to resubmit the request with the correct dates.

#### **Filtering Requests**

Requests are ordered by request date (certification date of the SRM record). Users can filter the data as indicated below. If the "Show Only Requests From My District(s)" checkbox is unchecked, ISD Auditors can view any Section 25e request (approved or denied) submitted for or against any students in their constituent districts. To maximize system performance, it is recommended to only use this feature in conjunction with the other filter options (such as UIC or District). The checkbox will not function for district users.

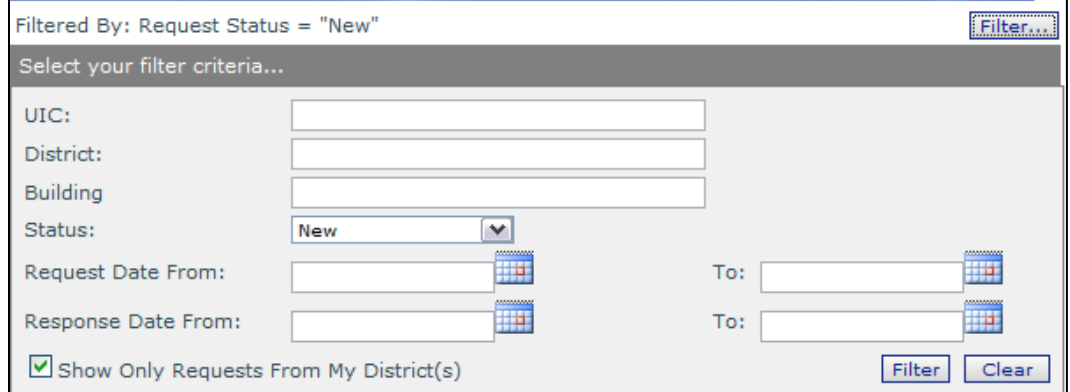

The possible status options are as follows:

- **New:** The auditor has yet to approve or deny the request.
- **Approved:** The auditor has approved the request.
- **Denied:** The auditor has denied the request.
- **Denied by System:** The system automatically denied the request for one of the following reasons:
	- o A student-level FTE adjustment was made on the Audit Form/Narrative for this student, and the remaining FTE is less than the amount of the FTE in the request.
	- $\circ$  A student-level FTE adjustment was made on the Audit Form/Narrative for this student after a previous Section 25e request was approved. The auditor must approve this request manually (see the Manual Requests section below).
	- o A Section 25e request for the same First Day in Attendance was previously approved, and the requested FTE exceeds the available FTE for that date. Example: a request has been approved for district B with 0.75 total FTE using a First Day in Attendance of 10/10/2015. If another district attempts to submit a request with the same date and more than 0.25 FTE, the system will automatically deny the request.
	- $\circ$  The student had an unresolved FTE conflict from the Fall General Collection. If the FTE conflict can be resolved by entering a studentlevel audit adjustment, the district may resubmit the request. Otherwise, the request must be processed manually.
	- o The auditor did not respond to the request by April 15 (see Approval / Denial Cutoff below).

#### **Manual Requests**

The auditor may decide to deny the request and instead make manual FTE adjustments to the Audit Form/Narrative. **Manual adjustments should only be done when absolutely necessary and must be accompanied by a Section 25e request.**

If a Section 25e request is approved, and then the auditor for the Fall district performs a student-level FTE adjustment on the Audit Form/Narrative for the same student, the system will automatically deny all future Section 25e requests for that student, and the requests must be processed manually. This action will prevent the system from adjusting more FTE than a student is eligible for.

If a manual aggregate-level adjustment is made, the request will not be automatically denied because the system cannot determine which student is being adjusted. Therefore, if an aggregate-level adjustment is required, it is strongly recommended that the auditor provide the amount of FTE being adjusted in the "Comments" area of the denied Section 25 request to alert other auditors.

### **Approval / Denial Cutoff**

The MSDS will allow auditors to approve and deny requests via the Manage Section 25 requests screen through April 15 of each school year. After this date, any pending requests will be automatically denied, and auditors must approve the remaining claims via a manual audit adjustment.

### **Audit Form (Unaudited DS4061 / Audited DS4120) Impact**

When a Section 25e request is approved, CEPI will update the Fall Audit Form for the affected districts. The Spring Audit Form will remain unchanged, as Section 25e adjustments will always affect the fall count. These updates will occur on an aggregate level only. Student-level updates will not be made.

The following screens will be affected:

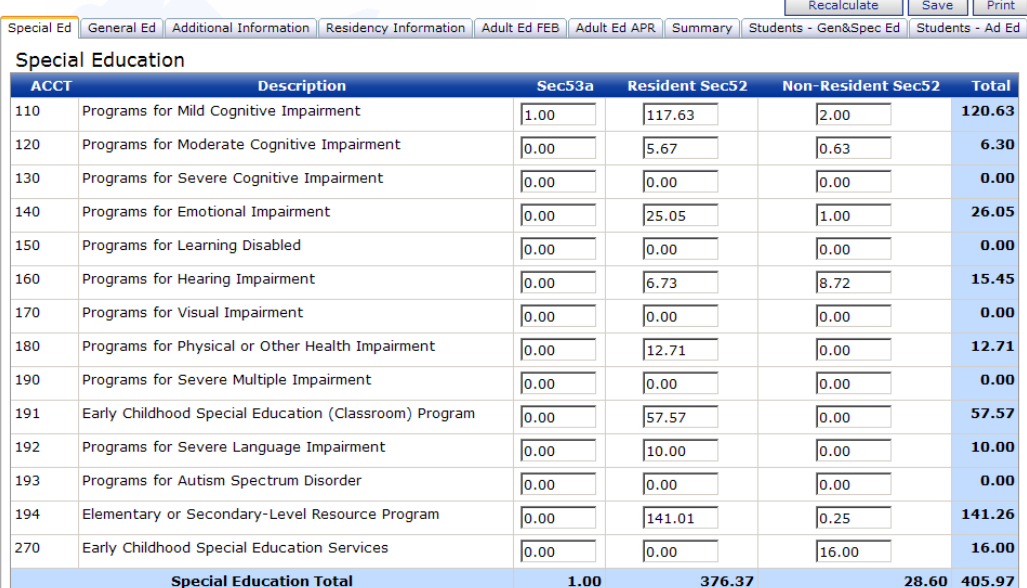

#### **1. Special Ed tab**

**Background:** Special Ed FTE is calculated for each Special Ed program code. Only the primary program code for a student is used in the calculation. The columns, which may depend on the values reported in Student Residency characteristic from the Membership Component, are explained as follows:

- $\circ$  Sec53a Sum of the Section 53 FTE characteristic from the Special Education Component.
- $\circ$  Resident Sec52 Sum of Section 52 FTE, Residency codes 08 thru 15
- o Non-Resident Sec52 Sum of Section 52 FTE, Residency codes 01 thru 07

If a Section 25e request containing Special Ed FTE is approved, FTE amounts on this tab will be added to the gaining district according to the Student Residency code, Special Ed Program Code, Section 52 FTE and Section 53 FTE submitted in the Section 25 request.

For the district losing funding, FTE amounts on this tab will be decreased according to the Student Residency code, Special Ed Program Code, Section 52 FTE, and Section 53 FTE submitted in that district's Fall Collection or previous Section 25e request (whichever was more recent).

#### **2. General Ed tab**

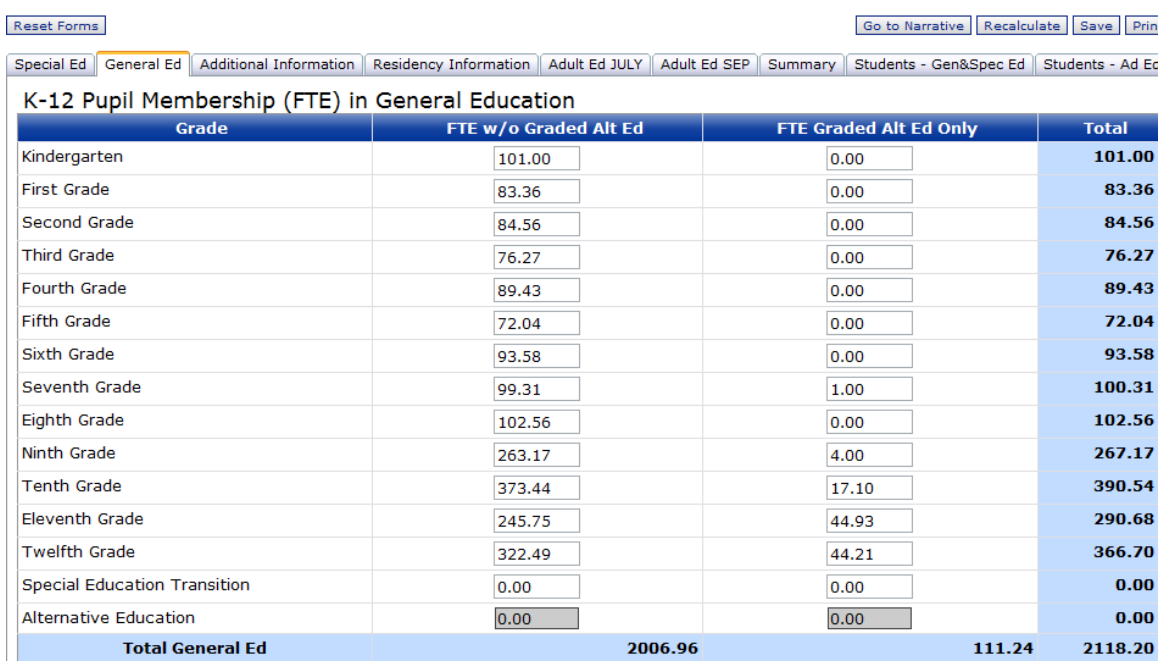

**Background:** General Ed FTE is calculated for each grade or setting. The columns are explained as follows:

- o FTE w/o Graded Alt Ed Students who **do not have** a Program Eligibility Participation code of 9220 (Alternative Education).
- o FTE Graded Alt Ed Only Students in Grade/Setting 00-12 who **have**  a Program Eligibility Participation code of 9220 (Alternative Education).

If a Section 25e request containing General Ed FTE is approved, FTE amounts on this tab for the gaining district will be added to the grade or setting submitted in the Section 25e request and the appropriate column depending on whether or not Program Eligibility Participation code 9220 was submitted.

For the district losing funding, FTE amounts on this tab will be decreased from the grade or setting submitted in that district's Fall Collection or previous Section 25e request (whichever was more recent) and the appropriate column depending on whether or not Program Eligibility Participation code 9220 was submitted.

#### **3. Additional Information tab**

#### **LEA Display:**

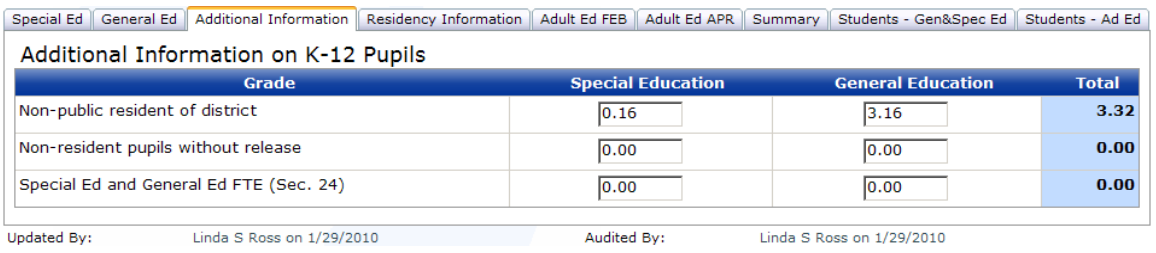

**Background:** The totals are sums of the General Education and Special Education (adding section 52 and 53 together) for students submitted with the following Student Residency codes:

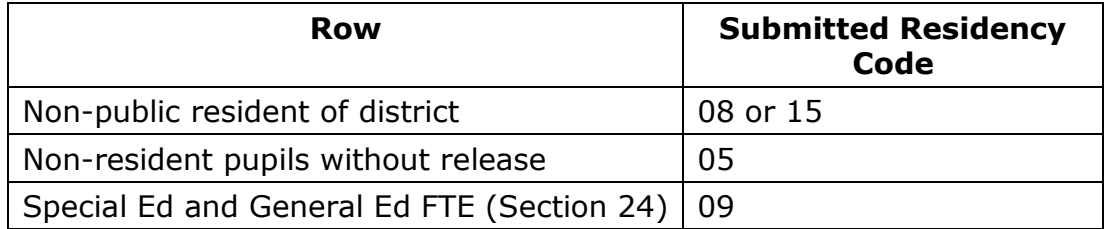

If a Section 25e request is approved, FTE amounts on this tab will be added to the gaining district if one of the above residency codes was submitted in the Section 25e request.

For the district losing funding, FTE amounts on this tab will be deducted if one of the above residency codes was submitted in that district's Fall Collection or previous Section 25e request (whichever was more recent).

#### **PSA Display:**

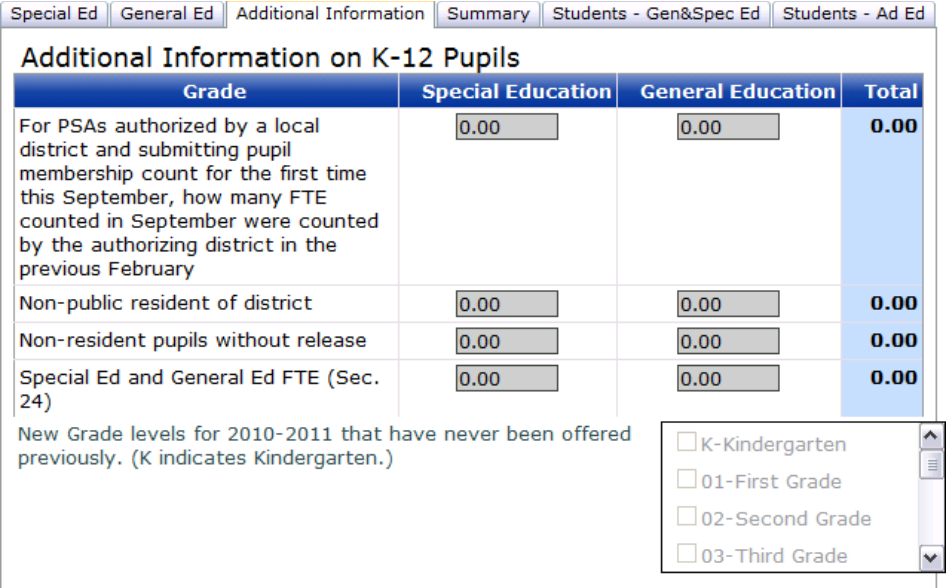

**Background:** The totals for the **For PSAs authorized by a local district…** row are sums of the General Education and Special Education (adding section 52 and 53 together) for students reported in the Fall General Collection with residency code 10.

If a Section 25e request is approved, and the district losing funding is a PSA, FTE amounts for the above row will be decreased if a student was reported with this residency code in that district's Fall General Collection. FTE will not be added to the gaining district for this row, as this residency code is only reported in the Fall General Collection.

#### **ISD Display:**

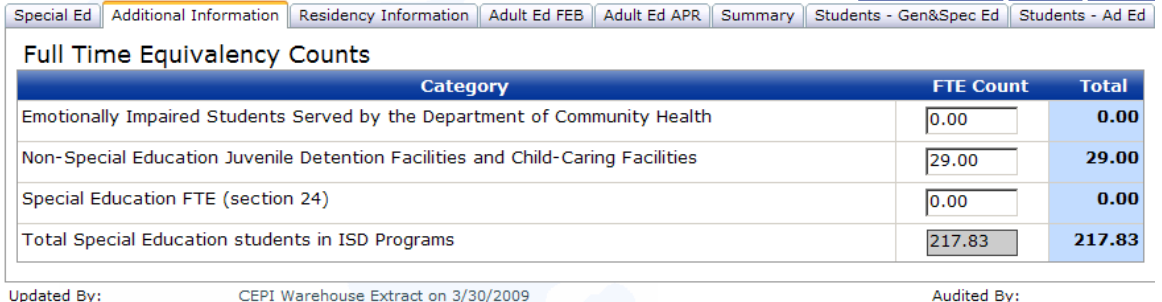

**Background:** The FTE Count column contains the sum of FTE based on the following student residency code and FTE type combinations:

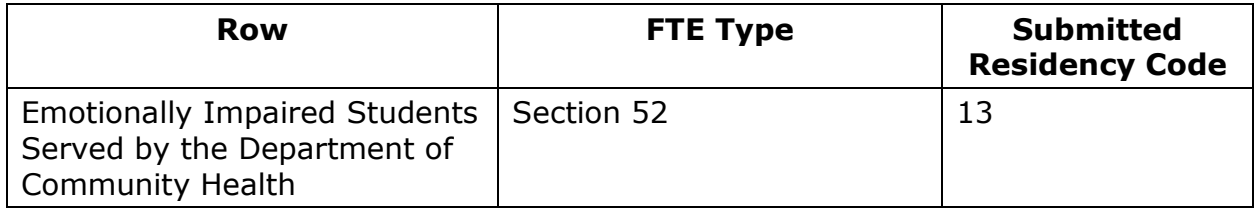

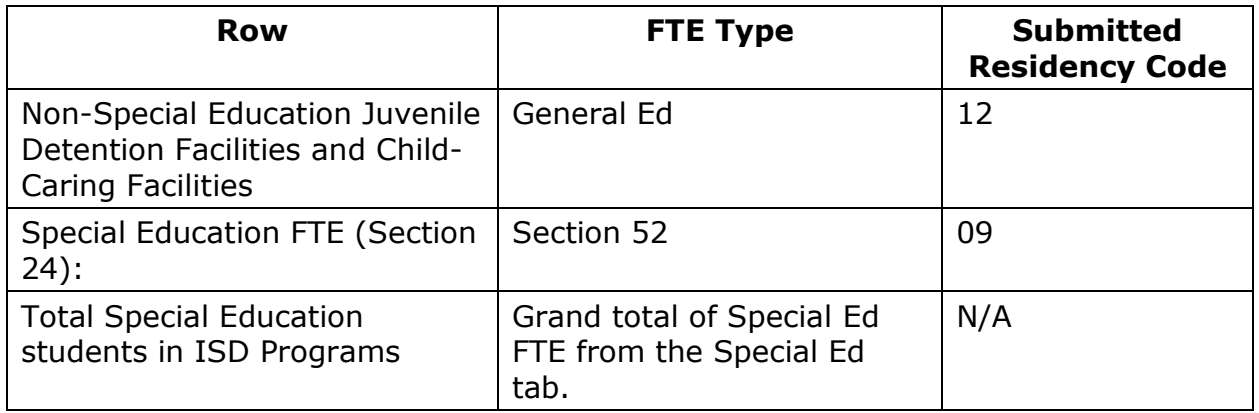

If a Section 25e request is approved for an ISD, FTE amounts on this tab will be increased if one of the above FTE type/residency code combinations was submitted in the Section 25e request.

If the district losing funding is an ISD, FTE amounts on this tab will be decreased if one of the above FTE type/residency code combinations was submitted in that district's Fall Collection or previous Section 25e request (whichever was more recent).

#### **4. Residency Information tab**

#### **LEA Display:**

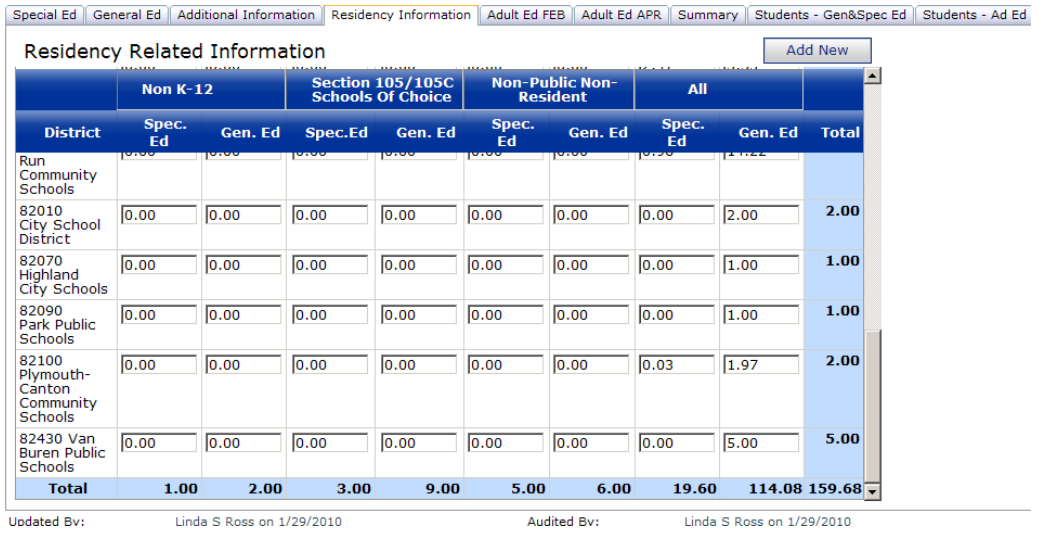

**Background:** FTE totals are calculated using the Resident LEA number characteristic. Each column contains a sum of the General Education FTE and Special Education FTE (adding section 52 and 53 together) for students submitted with the following Student Residency codes:

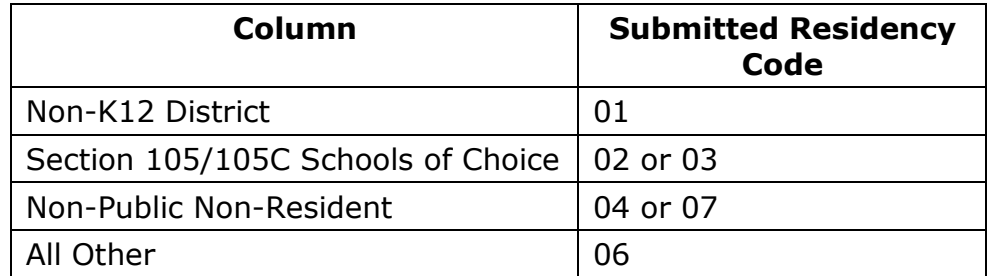

If a Section 25e request is approved for an LEA district, FTE amounts on this tab will be increased according to the Resident LEA number submitted in the Section 25e request if one of the above student residency codes were reported. A new row will be added if the submitted Resident LEA number did not previously exist on this tab.

If the district losing funding is an LEA district, FTE amounts on this tab will be decreased from the Resident LEA number submitted for that student in that district's Fall Collection or Section 25e request (whichever was more recent) if one of the above student residency codes were reported.

#### **ISD Display:**

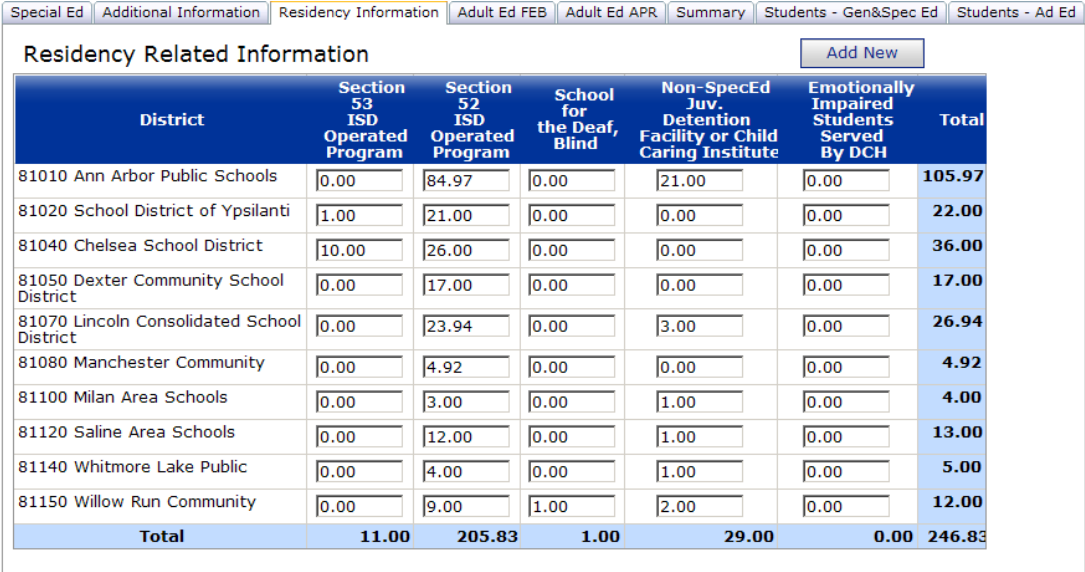

**Background:** FTE totals are calculated using the Resident LEA number characteristic. Each column contains a sum for students submitted with the following FTE type and Student Residency code(s):

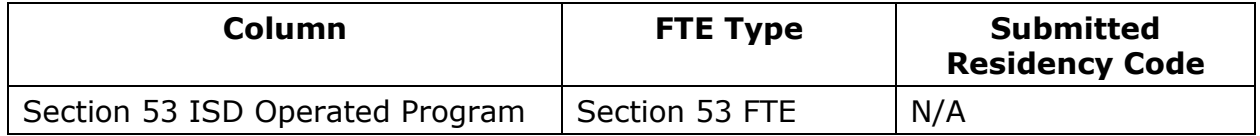

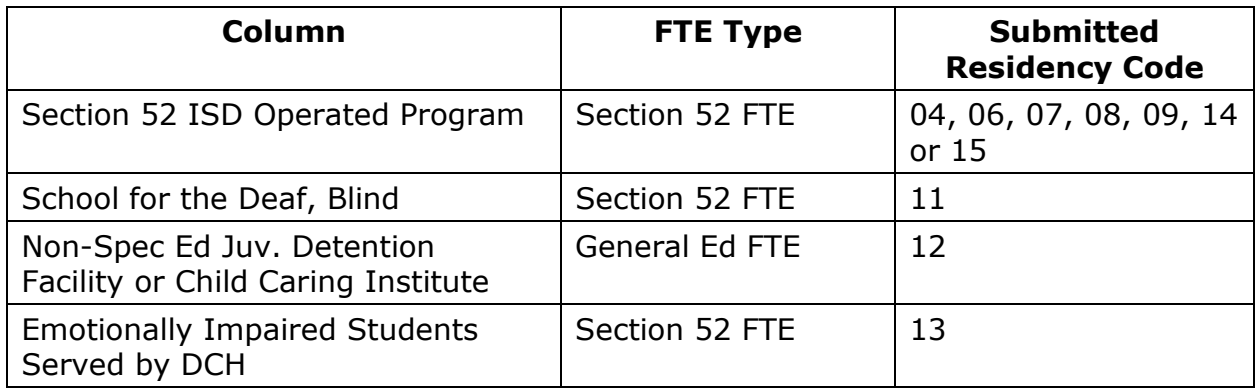

If a Section 25e request is approved and the gaining district is an ISD, FTE amounts on this tab will be increased according to the Resident LEA number submitted in the Section 25e request if one of the above student residency codes were reported. A new row will be added if the submitted Resident LEA number did not previously exist on this tab.

If the district losing funding is an ISD, FTE amounts on this tab will be decreased from the Resident LEA number submitted for that student in that district's Fall Collection or previous Section 25e request (whichever was more recent) if one of the above student residency codes were reported.

#### **5. Summary tab**

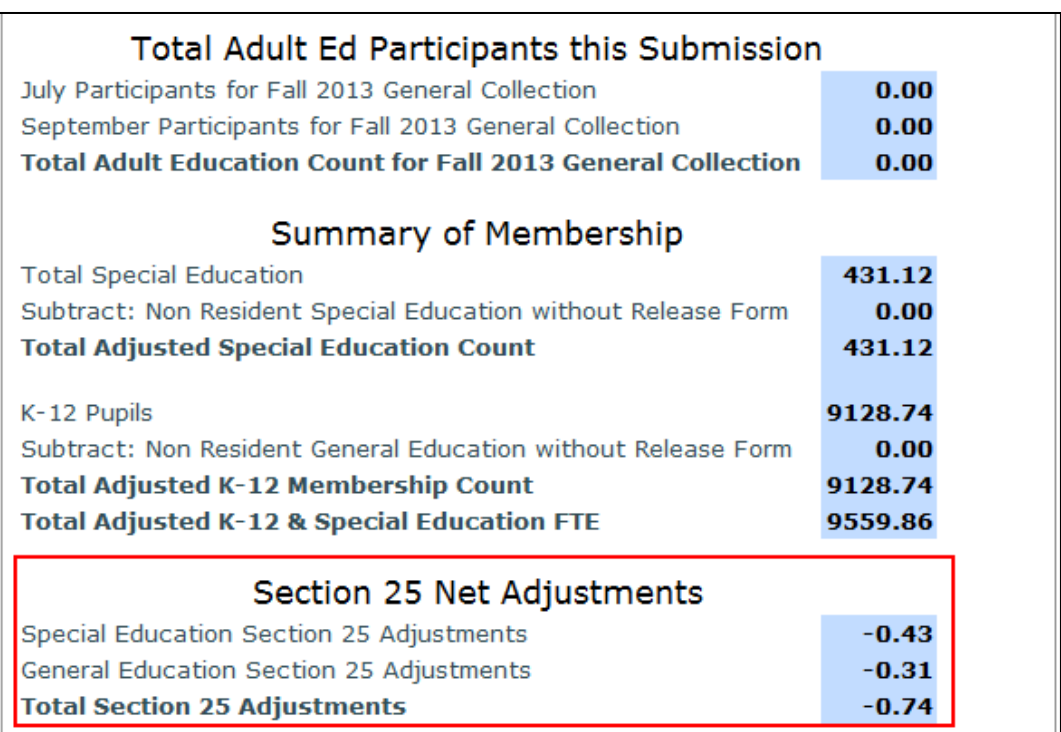

The rows in the "Section 25 Net Adjustments" section are calculated as follows:

**Special Education Section 25 Adjustments**: Sum of Section 25e adjustments containing Section 52 or Section 53 FTE.

**General Education Section 25 Adjustments**: Sum of Section 25e adjustments containing General Education FTE.

**Total Section 25 Adjustments**: Sum of the General Education Section 25e Adjustments and Special Education Section 25 Adjustments.

# **Audit Narrative Impact (Section III tab)**

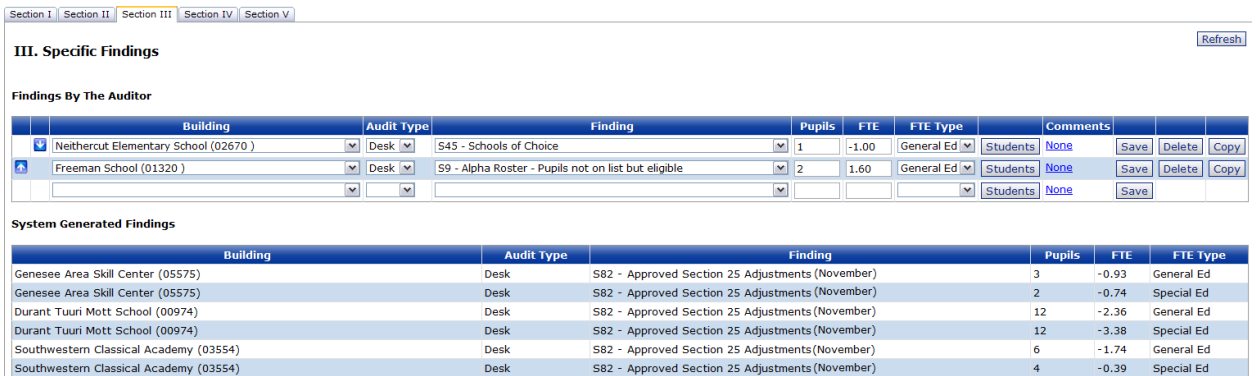

If a section 25e request is approved, an audit finding will be added to the "System Generated Findings" area of the Section III tab. The name given to the finding will depend on the month that the requests are approved. Up to two audit findings per month may be created in order to separate the Special Ed adjustments and General Ed adjustments.

For any Section 25e requests that require manual approval, a "Section 25 Manual Adjustments" finding is available.

System-generated audit findings cannot be modified or deleted. If an auditor approves a Section 25e request in error, a manual Section 25e finding will need to be entered for both the gaining and losing districts to correct the mistake.

System-generated audit findings appear as follows:

- Building: Building in which the FTE is being adjusted
- Audit Type: Desk
- Finding: The appropriate audit finding will display for requests approved in a given month. For example, the December audit finding would populate for requests approved from December 1 – 31.
- Pupils: number of approved requests for that month for a specific FTE type (General Ed or Special Ed)
- FTE: total amount of FTE adjusted for a specific month and FTE type
- FTE Type: General Ed OR Special Ed. Up to two audit findings per month may be created in order to separate the Special Ed adjustments and General Ed adjustments.

# **Section 25e Summary Report**

This report, found under the Section 25e menu, contains a list of cumulative Section 25e requests submitted between the fall and spring count dates. Requests submitted by the selected district, as well as requests for students claimed against the selected district, will appear. Due to the large number of columns required for the report, it is only available in Excel/CSV format. The initial sort order will be Date of Request and Student Last Name. A sample version of this report is available in Appendix A.

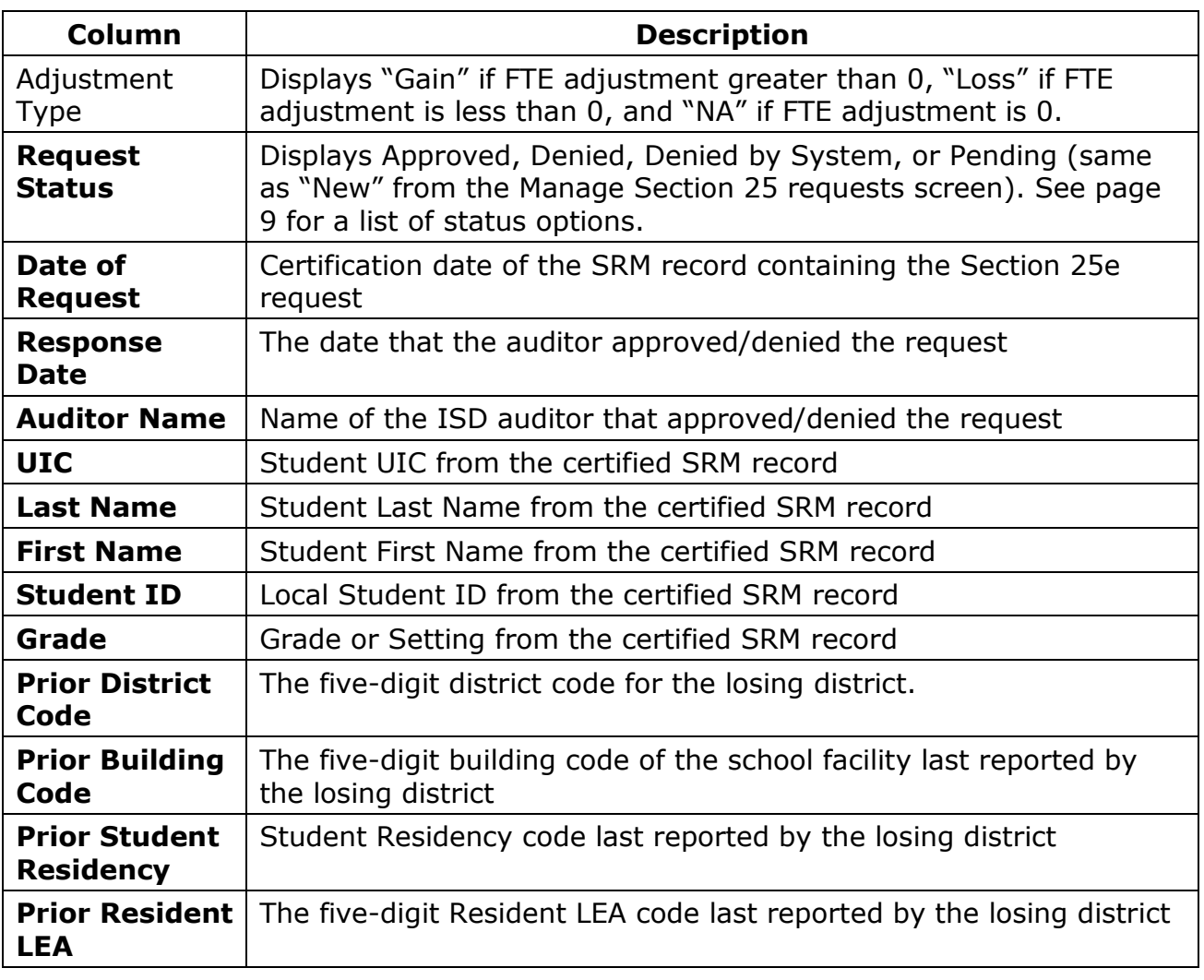

The following table provides a description for each column:

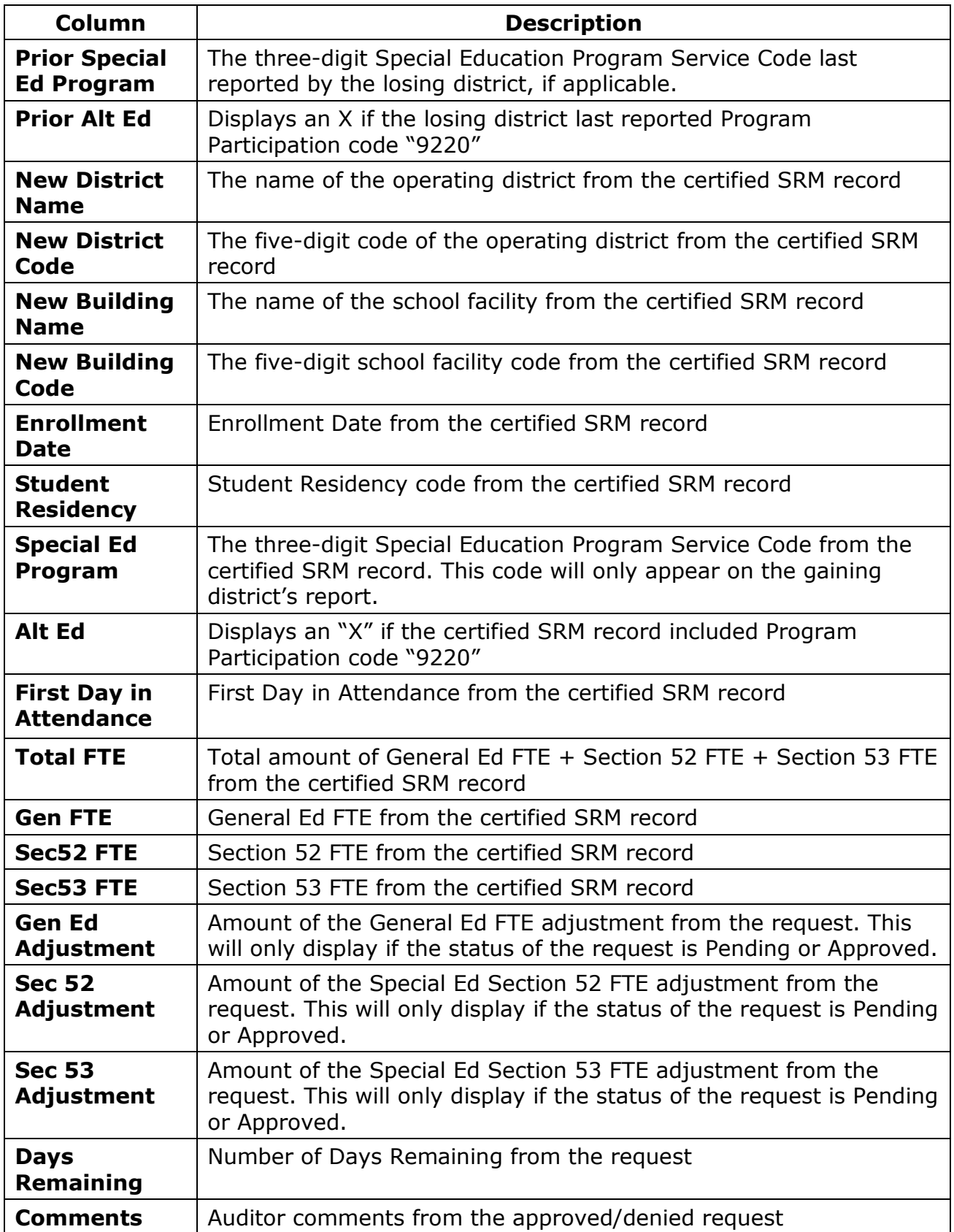

## **Appendix A: Section 25 Summary Report sample**

#### Part 1

Center for Educational Performance and Information - Michigan Student Data System - QA

#### **Section 25 Summary Report (Sample)**

Collection: Student Record Maintenance 2014-2015

Entity: District A (99001)

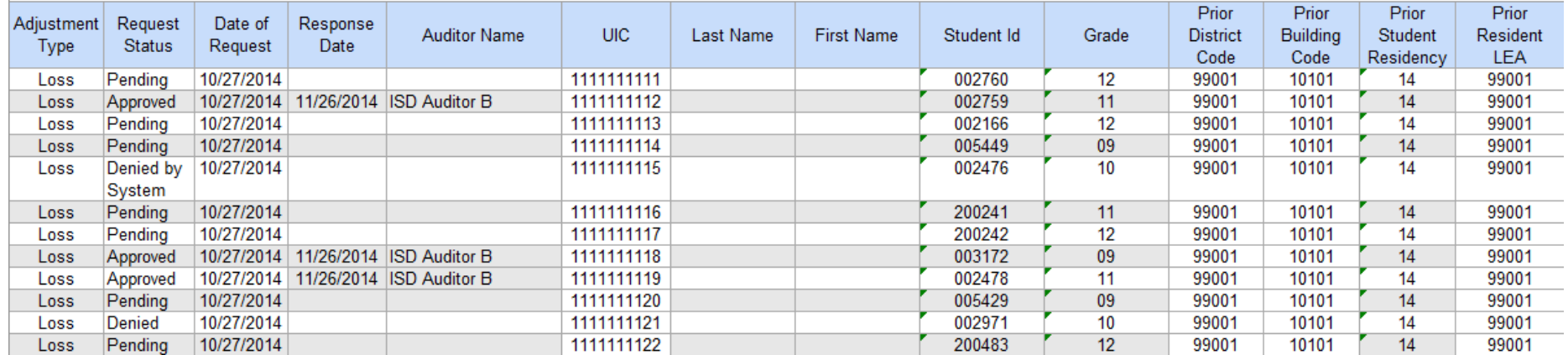

#### Part 2

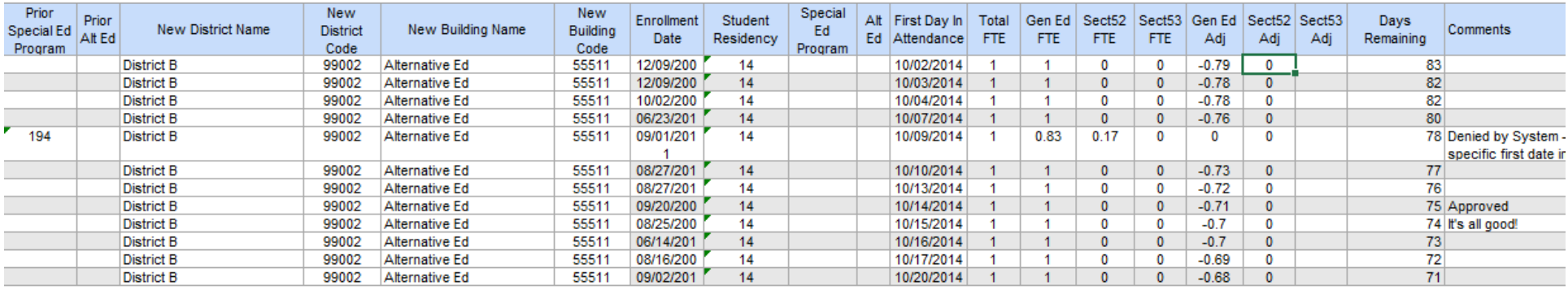

This sample is also available as an Excel file. Click the attachments icon  $\mathbb{R}$  or go to View  $\rightarrow$  Show/Hide  $\rightarrow$  Navigation Panes  $\rightarrow$ Attachments in Adobe Reader to find the file.

### **Appendix B: Section 25e FTE Calculation**

#### **Gains**

**General Ed FTE =** General Ed FTE from the Sec. 25e request x (# of days remaining / 105)

**Section 52 FTE** = Section 52 FTE from the Sec. 25e request x (# of days remaining / 105)

**Section 53 FTE** = Section 53 FTE from the Sec. 25e request  $x$  (# of days remaining / 105)

#### **Losses**

**General Ed FTE =** Total FTE from the gaining district's Sec. 25e request x (Gen Ed FTE before gaining district's Sec. 25e request / Total FTE before gaining district's Sec. 25e request)  $x$  (# of days remaining / 105)

**Section 52 FTE** = Total FTE from the gaining district's Sec. 25e request x (Sec. 52 FTE before gaining district's Sec. 25e request / Total FTE before gaining district's Sec. 25e request)  $x$  (# of days remaining / 105)

**Section 53 FTE** = Total FTE from the gaining district's Sec. 25e request x (Sec. 53 FTE before gaining district's Sec. 25e request / Total FTE before gaining district's Sec. 25e request)  $x$  (# of days remaining / 105)

#### **Calculation notes**

- The system will use up to eight decimal places to perform the calculation, but only two decimal places (e.g., 0.53) will be used to adjust the FTE. The third decimal place will round up for both gains and losses (e.g. 0.528  $= 0.53$ , 0.524  $= 0.52$ ). If the calculation causes the total "gain" to be greater than the total "loss," the gain will automatically be reduced to equal the loss.
- When the Total FTE claimed by the gaining district is **the same as** the total FTE originally reported by the losing district, the calculation of the gains and losses are simpler and easier to follow.
- When the Total FTE claimed by the gaining district is **less than** the total FTE originally reported by the losing district, the calculation of the losses are more complex and could be difficult to understand. In some cases, the auditor may disagree with the system-calculated FTE loss and choose to perform a manual adjustment.
- Occasionally, some Section 25 requests are approved out of order. For example, district B submits a request with a December 15 attendance

date, district C submits a request with a January 11 attendance date, but the request from district C is approved first. In this case, the system will do the following:

- o Save off the previous adjustment (from district C)
- o Perform the adjustments in order by attendance date
- o Apply the previous adjustment (from district C)

# **Appendix C: Section 25e FTE Calculation Examples**

### **Example #1**

District A submits a student in the Fall General Collection with 1.0 General Ed FTE. District B submits a Section 25e request for 1.0 General Ed FTE using a First Day in Attendance that results in 54 school days remaining.

FTE Adjustments:

District B General Ed FTE Gain =  $1.0 * (54/105) = 0.51$ 

*1.0 Gen Ed FTE from Section 25e request, multiplied by 54 days remaining in school year / 105* 

District A General Ed FTE Loss =  $1.0 * (1.0/1.0) * (54/105) = -0.51$ 

*1.0 Total FTE from Section 25e request, multiplied by (1.0 Gen Ed FTE claimed during Fall Collection divided by 1.0 Total FTE claimed during Fall Collection) multiplied by 54 days remaining in school year / 105* 

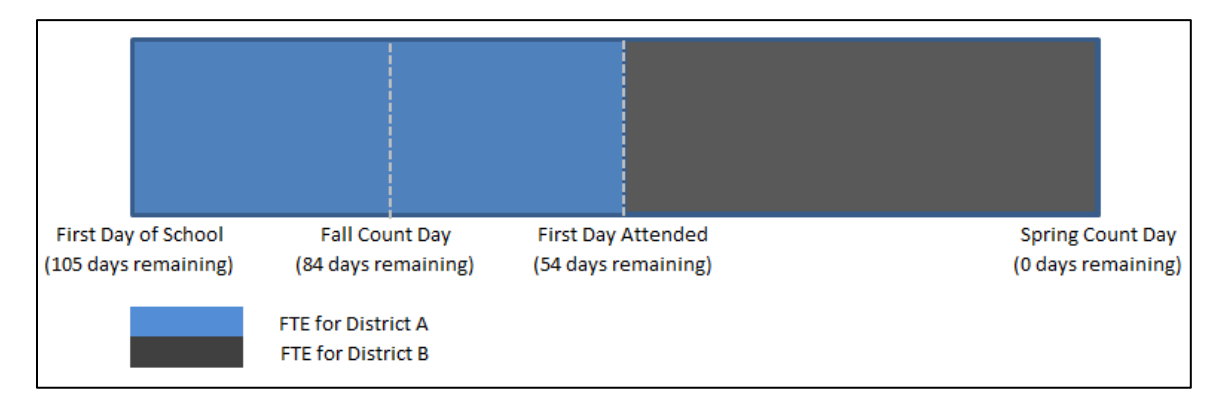

### **Example #2**

District A submits a student in the Fall General Collection with 1.0 General Ed FTE. District B submits a Section 25e request for 0.5 General Ed FTE using a First Day in Attendance that results in 36 school days remaining.

FTE Adjustments:

District B General Ed FTE Gain =  $0.5 * (36/105) = 0.17$ 

*0.5 Gen Ed FTE from Section 25e request, multiplied by 36 days remaining in school year / 105*

District A General Ed FTE Loss =  $0.5 * (1.0/1.0) * (36/105) = -0.17$ 

*0.5 Total FTE from Section 25e request, multiplied by (1.0 Gen Ed FTE claimed during Fall Collection divided by 1.0 Total FTE claimed during Fall Collection) multiplied by 36 days remaining in school year / 105* 

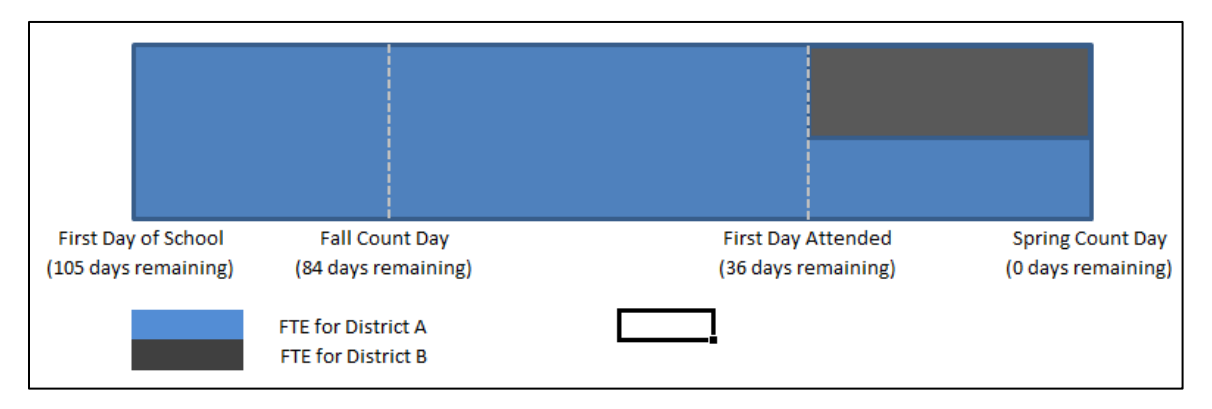

### **Example #3**

District A submits a student in the Fall General Collection with 0.5 General Ed FTE, 0.5 Special Ed FTE. District B submits a Section 25e request for 0.5 General Ed FTE only, using a First Day in Attendance that results in 70 school days remaining.

#### FTE Adjustments:

District B General Ed FTE Gain =  $0.5 * (70/105) = 0.34$ *0.5 Gen Ed FTE from Section 25e request, multiplied by 70 days remaining in school year / 105*

District A General Ed FTE Loss =  $0.5 * (0.5 / 1.0) * (70/105) = -0.17$ 

*0.5 Total FTE from Section 25e request, multiplied by (0.5 Gen Ed FTE claimed during Fall Collection divided by 1.0 Total FTE claimed during Fall Collection) multiplied by 70 days remaining in school year / 105 (rounded up)*

District A Special Ed FTE Loss =  $0.5 * (0.5 / 1.0) * (70/105) = -0.17$ 

*0.5 Total FTE from Section 25e request, multiplied by (0.5 Special Ed FTE claimed during Fall Collection divided by 1.0 Total FTE claimed during Fall Collection) multiplied by 70 days remaining in school year / 105 (rounded up)*

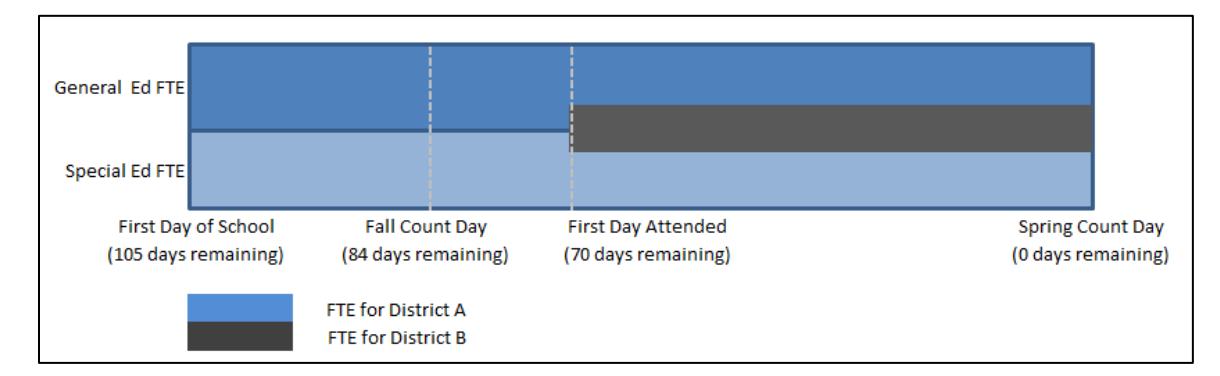

In this example, the auditor may feel that the Special Ed FTE should not be reduced. In that event, the auditor may choose to deny the request and perform a manual adjustment.